# **SMU** Perkins School<br>of Theology

## **Guía de Solicitud de Admisión para la Maestría en Divinidad**

Gracias por tu interés en la Maestría en Divinidad en SMU Perkins School of Theology!

Antes de iniciar su solicitud, le recomendamos utilizar Chrome para su navegador web para su solicitud. Utilice las instrucciones a continuación para asegurarse de que su solicitud se pueda traducir al español.

- 1. En su computadora, abrir **Chrome**.
- 2. Ir a una página web escrita en otro idioma.
- 3. A la derecha de la barra de direcciones, haz clic en "**Traducir**" o "**Translate**".
- 4. Haga clic en su idioma preferido.
- 5. Chrome traducirá su página web actual.

\*\*Tenga en cuenta que, según su configuración actual de Chrome, es posible que deba repetir estos pasos para traducir cada sección de la solicitud.\*\*

Esta guía le proporcionará los pasos a seguir para completar la solicitud. Para iniciar su solicitud, siga este enlace aquí y continúe leyendo a continuación para conocer los próximos pasos.

Como siempre, contáctenos si tiene alguna pregunta mientras trabaja : [perkinsenrollment@smu.edu.](mailto:perkinsenrollment@smu.edu)

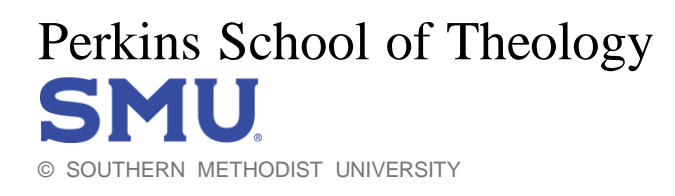

### **Requisitos de la Solicitud:**

Información básica: información personal, de ciudadanía y de la iglesia

Historial Académico: Enumere todos los colegios y universidades a los que asistió; transcripciones requeridas

Recomendaciones (3):

- Pastor o líder religioso ordenado que lo haya observado o dirigido en su ministerio.
- Profesor (si estuvo en la escuela en los últimos 5 años) o una referencia profesional que haya observado su capacidad y desempeño.
- Laico (no ordenado) que sirve en capacidad de liderazgo en el contexto de su ministerio y que puede abordar su camino de fe, su preparación para estudios teológicos de posgrado y su potencial para el liderazgo en el ministerio.

\*\*Los recomendadores no pueden ser miembros de su familia.

Currículum vitae: proporcione una descripción general de la experiencia laboral, los antecedentes educativos y la historia del ministerio y el voluntariado.

Ensayos: los solicitantes responderán a tres preguntas en un solo documento de entre 3 o 4 páginas de extensión.

### **Recordatorios:**

- Debe completar cada sección de la solicitud para que su información se guarde.
- No es necesario completar las secciones en orden. Puede guardar su solicitud y volver más tarde para agregar o cambiar información..
- Cuando haya enviado su solicitud, ya no podrá realizar cambios.
- Para ser considerada, su solicitud debe incluir un currículum vitae, muestras de redacción, expedientes académicos y recomendaciones.

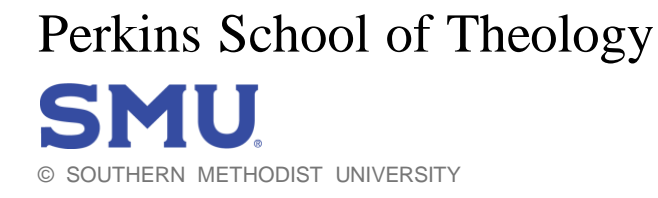

### **Comenzando Su Solicitud**

- 1. Para comenzar su Solicitud haga clic aquí <https://www.smu.edu/perkins/admission/apply>
- 2. Seleccionar "**Apply Now**" o "**Aplica Ya**"
- 3. **Si es la primera vez que solicita ingreso a Perkins**, seleccione "**Create an Account**" o "**Crea una Cuenta**" y sigue los pasos 4-8 **Si ya ha solicitado ingreso a Perkins,** seleccione "**Log In**" o "**Acceso**" y salta al paso 9

#### Solicitud de posgrado de SMU

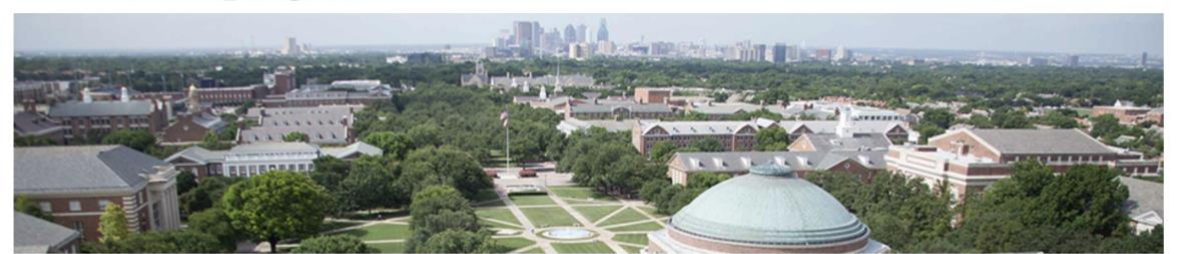

Nos complace que esté solicitando ingreso a SMU para realizar estudios de posgrado y esperamos revisar su solicitud. Las siguientes escuelas de SMU utilizan esta aplicación. Para verificar a qué escuela pertenece su programa, puede hacer clic en el nombre de la escuela a continuación:

- Facultad de Humanidades y Ciencias Dedman
- · Escuela de Ingeniería Lyle
- · Escuela de Artes Meadows
- · Escuela Moody de Posgrado y Estudios Avanzados
- · Escuela Simmons de Educación y Desarrollo Humano
- · Escuela de Teología Perkins

#### Inicie una nueva aplicación o edite una aplicación existente a continuación.

#### **Usuarios recurrentes:**

#### **Usuarios nuevos:**

Usuarios recurrentes, inicien sesión para elegir la solicitud que desean completar o para revisar el estado de las solicitudes enviadas. También puede iniciar una nueva solicitud como usuario recurrente.

**Acceso** 

postularse a SMU como solicitante de posgrado.

Crear una cuenta es el primer paso para

Crea una cuenta

4. Ingrese su información personal para registrar una nueva cuenta.

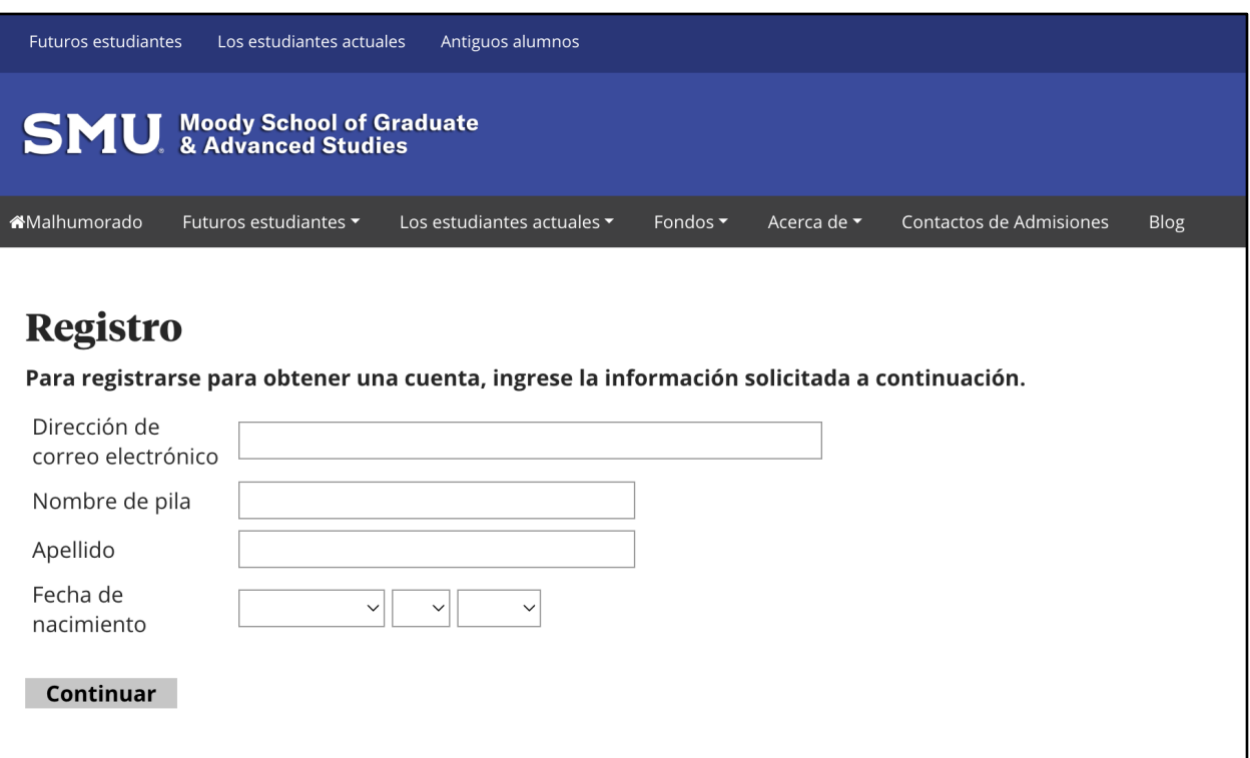

5. Después de crear su cuenta, deberá confirmar su correo electrónico por motivos de seguridad. La página le pedirá su PIN temporal para confirmar su cuenta.

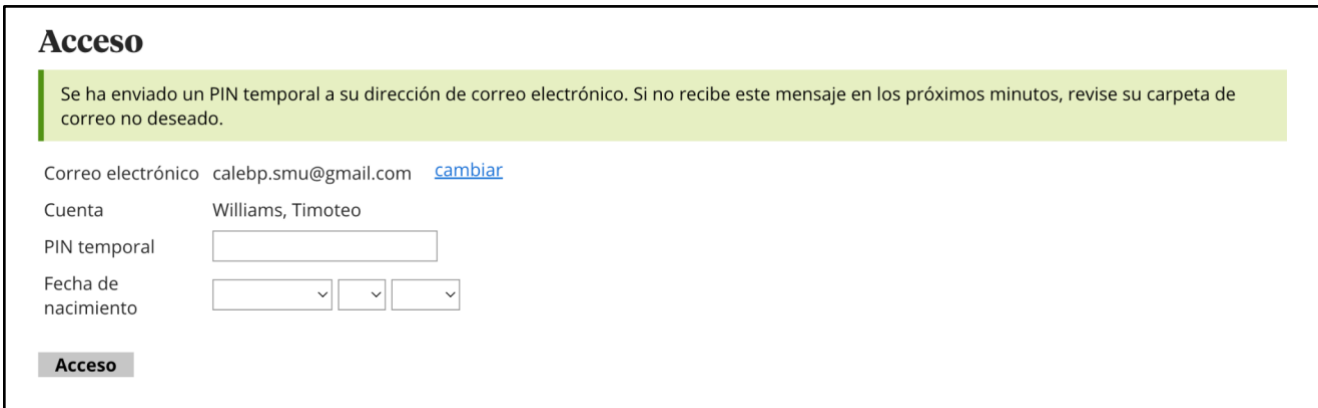

6. En una nueva ventana, revisa la bandeja de entrada de tu correo electrónico (incluida la carpeta de spam) para acceder a tu número PIN temporal.

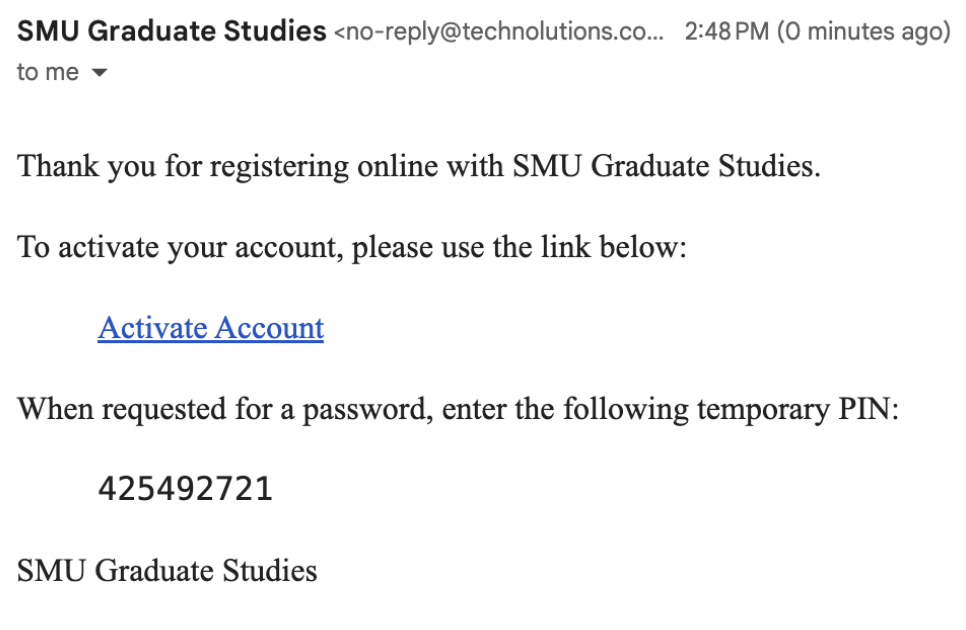

7. Pegue el número PIN e ingrese su fecha de nacimiento en los campos respectivos.

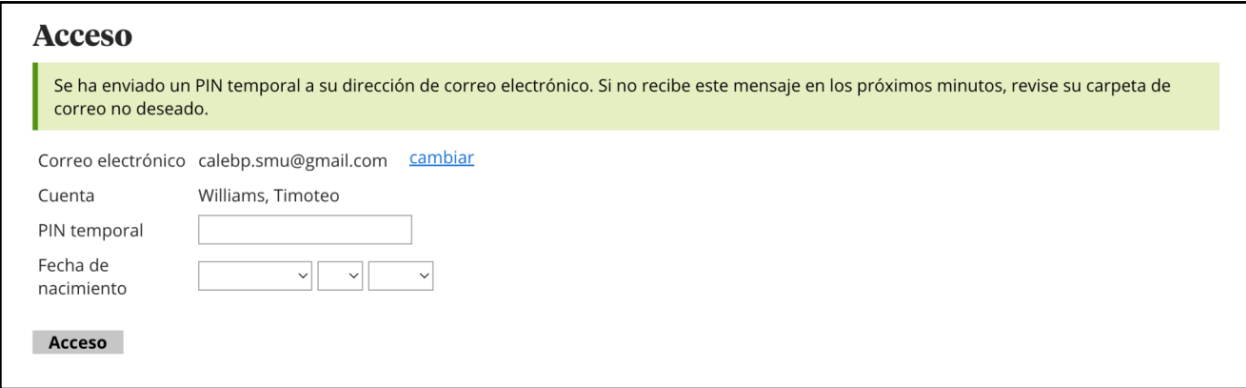

8. A continuación, deberá crear una contraseña para poder volver a visitar su solicitud en el futuro. Crear una contraseña.

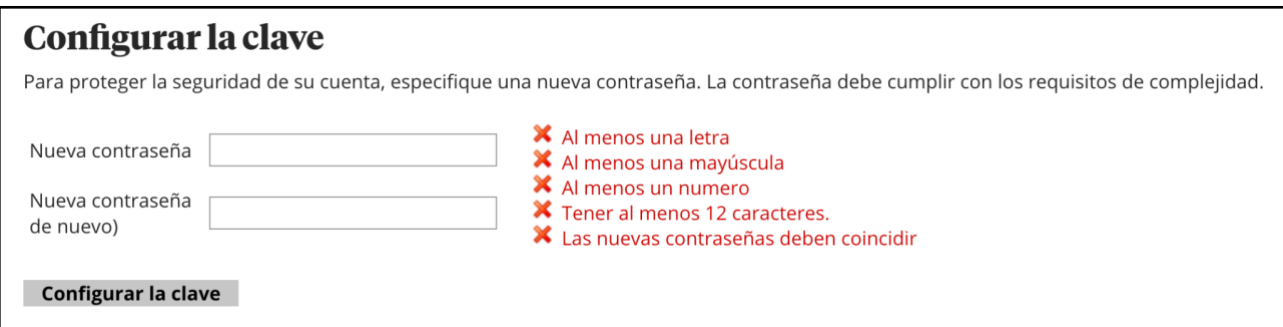

9. Cuando se crea su contraseña, inicie sesión y comience una nueva solicitud

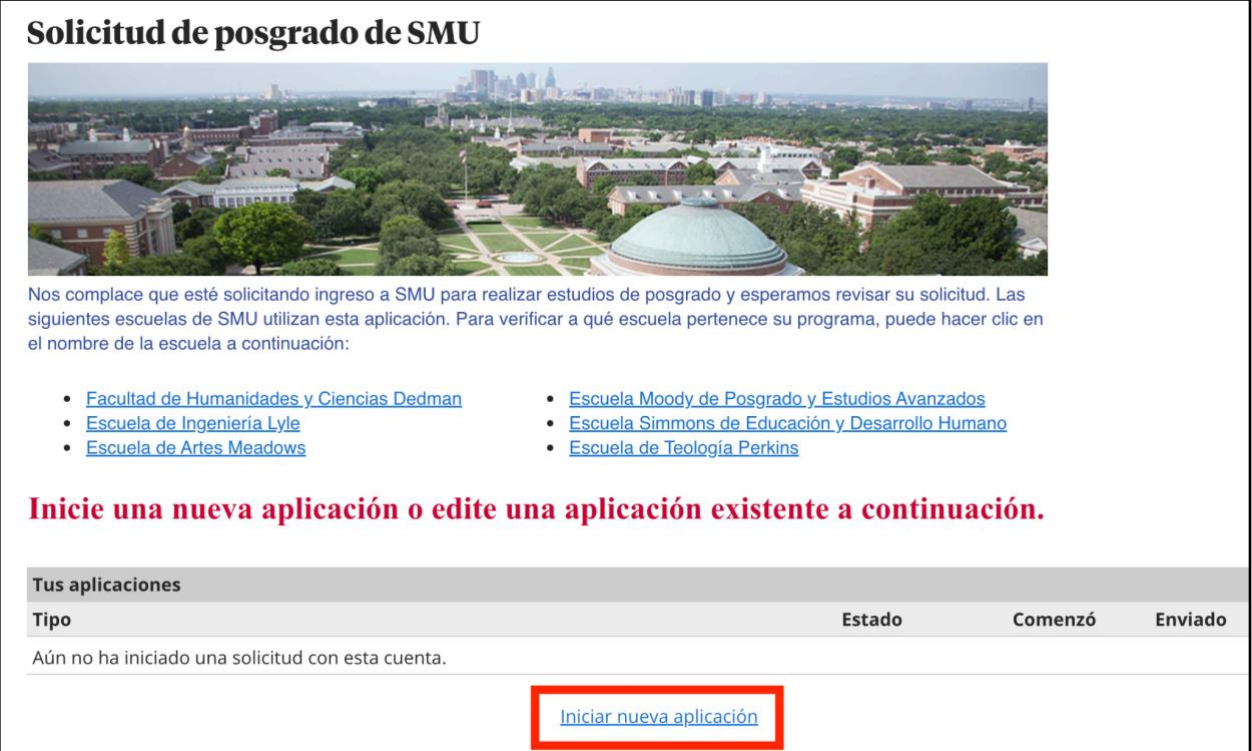

10. Seleccione "**Escuela de Teología Perkins**", entonces, "**Maestros Perkins**"

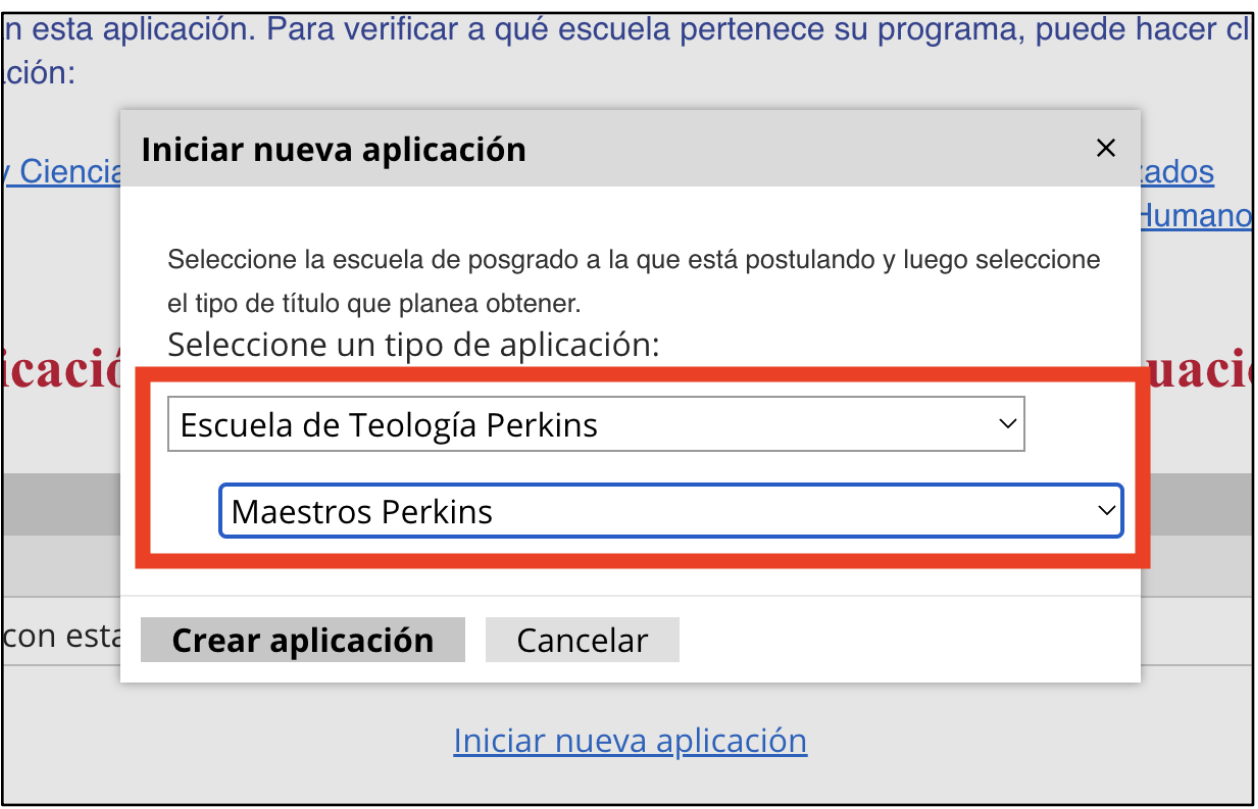

11. Seleccione "**Perkins Masters**" y "**Open Application**"

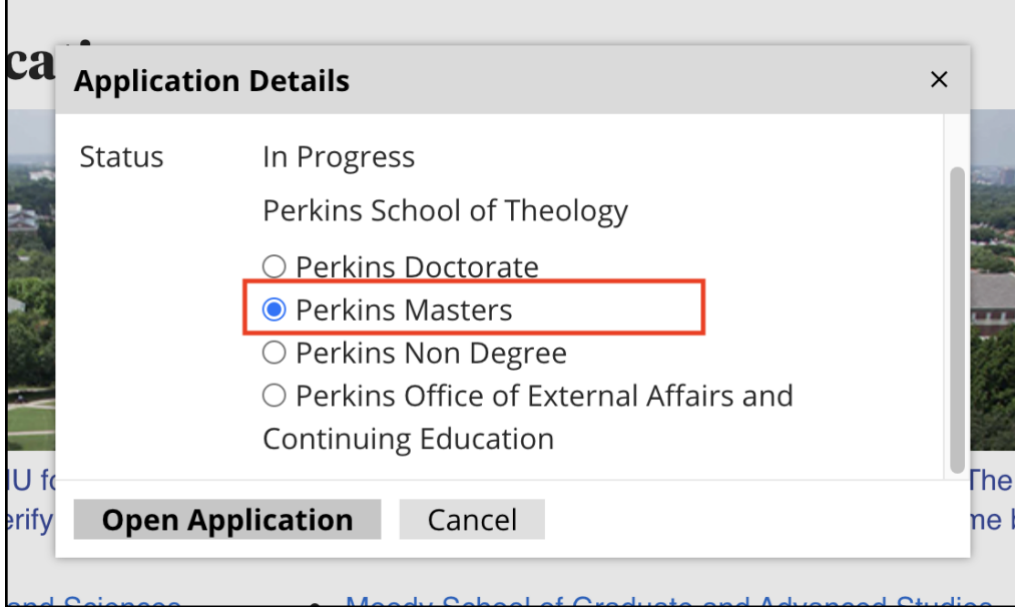

### **Cómo Completar la Solicitud: Descripción General**

Esperamos que pueda completar la solicitud sin ningún problema utilizando la función de traducción de **Chrome** (consulte la página 1). A modo de descripción general, a continuación se muestran las secciones que necesitará la solicitud, tal como aparecerán en la barra lateral de su solicitud:

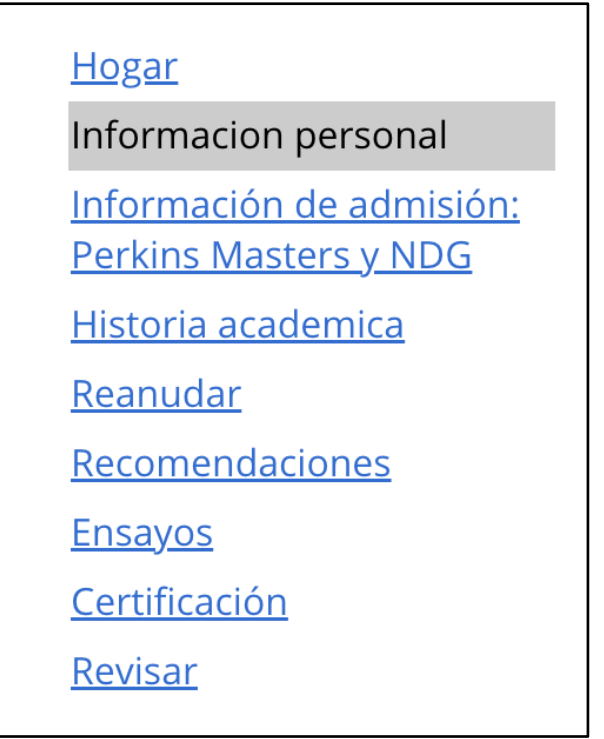

Confiamos en que podrá completar las secciones: **Información personal, Información de admisión - Perkins Masters y NDG, Currículum vitae y Certificación.**

Hemos proporcionado más detalles, en caso de que los necesite, a continuación para las secciones: **Historia Académico**, **Recomendaciones**, y **Ensayos**.

### **Cómo Completar la Solicitud: Historial Académico**

#### **Historia academica**

Enumere todos los colegios y universidades a los que ha asistido, incluida SMU si es un estudiante actual. Esto incluye instituciones en las que se haya registrado para cualquier trabajo de curso, ya sea que haya obtenido créditos o haya recibido una calificación. Incluya todos los títulos y fechas otorgados y designe el nivel de estudio de manera adecuada. "Graduado" se refiere a estudios en un programa de maestría o doctorado, o diplomas avanzados o certificados de desempeño.

Para cada institución que se enumera a continuación, puede **subir** una copia no oficial de su expediente académico en este momento. Al subir expedientes académicos, asegúrese de que el nombre de la institución, así como su nombre, aparezcan en el documento. Sin embargo, se debe presentar un expediente académico oficial de cada colegio y universidad a la que asistieron antes de la inscripción. Envíe sus expedientes académicos oficiales a una de las siguientes direcciones:

Si se envía electrónicamente: **gradappmaterials@smu.edu**

Si se envía por correo físico: **Graduate Application Processing PO Box 518 Dallas, TX 75275-0518**

Además, los solicitantes internacionales deben incluir una traducción al inglés de todas las transcripciones, si aún no están en inglés. Los solicitantes internacionales también deben solicitar que su escuela proporcione información que explique el sistema de calificaciones de su escuela.

### **Cómo Completar la Solicitud: Recomendaciones**

#### **Recomendaciones:**

La solicitud de título de Maestría en Divinidad (M.Div. en Español) requiere al menos tres recomendaciones, una de las cuales debe ser una recomendación de un clérigo y el resto se pueden seleccionar de las opciones a continuación.

Tipos de recomendación

1. Clérigo: una recomendación proporcionada por un reverendo ordenado, pastor de iglesia, capellán, ministro universitario, etc.

2. Oficial institucional: una recomendación proporcionada por un obispo u otro administrador similar dentro de la iglesia.

3. Líder laico: una recomendación proporcionada por alguien involucrado en el ministerio, una organización sin fines de lucro o la comunidad.

4. Profesional: una recomendación de un supervisor de trabajo o colega que te conoce desde hace más de dos años (si has estado fuera de la escuela más de cinco años, una recomendación Profesional puede sustituir a una recomendación de Profesor)

5. Profesor: una recomendación académica, proporcionada por un profesor universitario o de posgrado\*

(\*si has estado fuera de la escuela más de cinco años, una recomendación profesional puede sustituir una recomendación de un profesor)

6. Otro: una recomendación de una persona fuera de estos parámetros anteriores

Para los solicitantes de Maestría en Divinidad (M.Div. en Español), les recomendamos buscar aquellos recomendadores que puedan hablar directamente sobre la preparación del solicitante para la educación teológica, las metas y el potencial del ministerio, la excelencia educativa y la capacidad de liderazgo.

SMU enviará un correo electrónico a cada una de estas personas y las dirigirá al formulario de recomendación en línea. Si un recomendador desea adjuntar una carta de recomendación adicional, puede hacerlo al completar el formulario de recomendación. Tenga en cuenta que el orden de los recomendadores aparece alfabéticamente y su clasificación a continuación no afecta el peso de la recomendación. Si tiene alguna pregunta, diríjala a perkinsenrollment@smu.edu.

### **Cómo Completar la Solicitud: Ensayo**

#### **Ensayo**

El componente escrito de su solicitud es una parte importante de su consideración de admisión, así que considere cuidadosamente su respuesta. Al evaluar su muestra de escritura, el comité revisa su ortografía, gramática, edición y capacidad de escritura. Esto incluye el nivel de competencia para analizar un tema, articular sus pensamientos de manera coherente y su madurez emocional tal como se expresa al describir su vida y sus metas.

- Las respuestas deben cumplir con las siguientes pautas:
- Un documento al finalizar
- No menos de 3 y no más de 4 páginas.
- 12 puntos, Times New Roman, fuente negra
- Márgenes de una pulgada
- Doble espacio
- Cualquier nota de referencia que se adhiera a un estilo de citación académica reconocido (como Turabian o Chicago)

En su documento, responda las siguientes preguntas:

(1) ¿Cuál es su sentido de llamado y qué en su experiencia ha impactado su sentido de vocación en el ministerio cristiano?

(2) ¿Qué libro te ha ayudado a reflexionar teológicamente? Describe cómo influyó en tu perspectiva teológica.

(3) ¿Qué espera obtener de una educación en Perkins y qué espera contribuir a la comunidad de Perkins?

Proporcione cualquier información adicional que desee compartir con nuestro Comité de Admisiones sobre su formación académica, su historial laboral y su servicio a la iglesia/comunidad que no se comparta en otras partes de esta solicitud.